## **Zmena hodnôt v archíve (HI)**

Jednotlivé hodnoty archívneho objektu je možné, v závislosti od pridelených prístupových práv užívatea, modifikova. Nemusí sa jedna iba o zmenu konkrétnej hodnoty objektu. Je tiež možné zmeni stav danej hodnoty a hodnoty jej príznakov.

Nasledujúci postup predstavuje algoritmus zmeny jednotlivých atribútov hodnoty archívneho objektu, priom predpokladá, že na pracovnej ploche procesu [D](https://doc.ipesoft.com/display/D2DOCV12SK/D2000+HI+-+Human+Interface) [2000 HI](https://doc.ipesoft.com/display/D2DOCV12SK/D2000+HI+-+Human+Interface) je otvorené dialógové okno zobrazujúce hodnoty zvoleného archívneho objektu - kapitola [Prezeranie hodnôt z archívu](https://doc.ipesoft.com/pages/viewpage.action?pageId=17268947).

## **Zmena hodnôt archívnych objektov**

- 1. V dialógovom okne, zobrazujúcom hodnoty vyítané z archívnej databázy, kliknite na hodnotu, ktorú chcete zmeni.
- 2. Stlate tlaidlo **Zmeni**.
- 3. Otvorí sa nasledujúce dialógové okno.

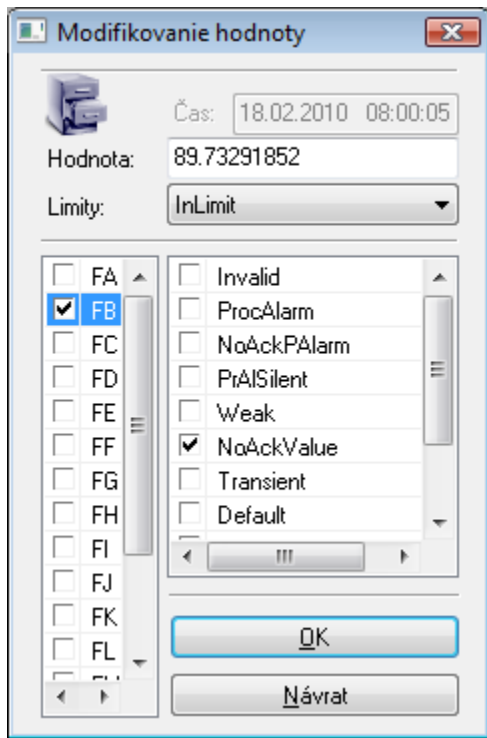

- 4. V zobrazenom okne vykonajte všetky požadované zmeny. Modifikova možno samotnú hodnotu, taktiež jej procesný stav (zoznam vpravo), limitné stavy (položka **Limity**) a hodnoty jej jednotlivých príznakov - flagov (zoznam vavo).
- 5. Na potvrdenie vykonaných zmien stlate tlaidlo **OK**.

## **Poznámka:**

- Hodnote, ktorá bola takto zmenená, systém automaticky priradí špeciálny archívny príznak USERMODIFY.
- Maximálne a minimálne hodnoty objektu (t.j. hodnoty zobrazené po zaškrtnutí parametrov **Min.** a **Max.** v [dialógovom okne](https://doc.ipesoft.com/pages/viewpage.action?pageId=17268965) pre prezeranie hodnôt archívneho objektu) nie je možné editova - v tabuke sú zobrazené so šedým podkladom.